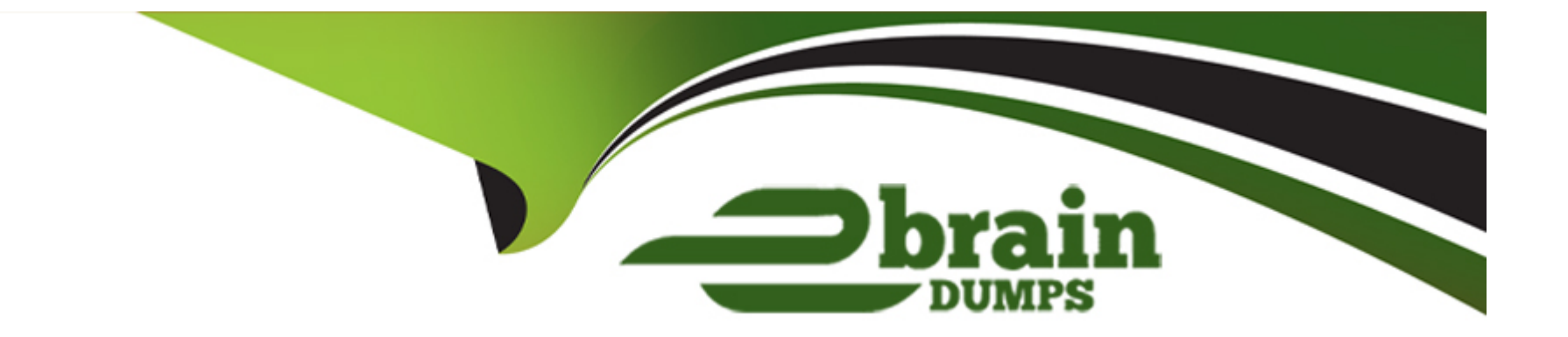

# **Free Questions for 350-501 by ebraindumps**

# **Shared by Melton on 24-05-2024**

**For More Free Questions and Preparation Resources**

**Check the Links on Last Page**

# **Question 1**

#### **Question Type: MultipleChoice**

#### Simulation 8

Refer to the exhibit.

Image not found or type unknown

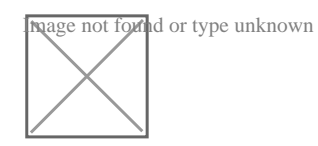

## **Options:**

**A)** See the solution below

### **Answer:**

## A

## **Explanation:**

**Solution** R3 router bgp 65413 add ipv4 nei 2.2.2.2 allowas-in nei 4.4.4.4 allowas-in add ipv6 nei 2001:db8:4:4:4::4 allowas-in end copy run start =======================

R2

router bgp 65413

nei 1.1.1.1 as-override

#### nei 3.3.3.3 as-override

#### end

copy run start

=======================

R3

router bgp 65413

nei 10.3.4.2 remot 65412

nei 2001:db8:3:4::2 remot 65412

nei 2001:db8:4:4:4:4:14 remot 65412

nei 2001:db8:4:4:4:4:1:4 ebgp-multihop 10

add ip4

nei 10.3.4.2 act

ex

add ipv6

nei 2001:db8:4:4:4:4:14 activate

nei 2001:db8:4:4:4:4:1:4 ebgp-multihop 10

nei 2001:db8:3:4::2 act

end

copy run start

===================

R4

router bgp 65412

nei 10.3.4.1 remot 65413

nei 2001:db8:3:3:3:3:3:3 remot 65413

nei 2001:db8:3:3:3:3:3:3 ebgp-multihop 10

nei 2001:db8:3:4::1 remot 65413

add ipv4

nei 10.3.4.1 remot act

nei 10.3.4.1 prefix-limit 10

add ipv6

nei 2001:db8:3:3:3:3::3 activate

nei 2001:db8:3:3:3:3::3 ebgp-multihop 10

nei 2001:db8:3:3:3:3:3:3 prefix-limit 10

nei 2001:db8:3:4::1 activate

nei 2001:db8:3:4::1 prefix-limit 10

end

copy run start

## **Question 2**

**Question Type: MultipleChoice**

Simulation 7

Refer to the exhibit.

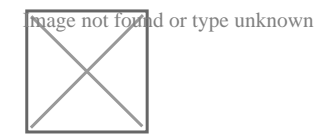

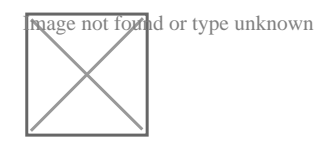

## **Options:**

**A)** See the solution below

### **Answer:**

A

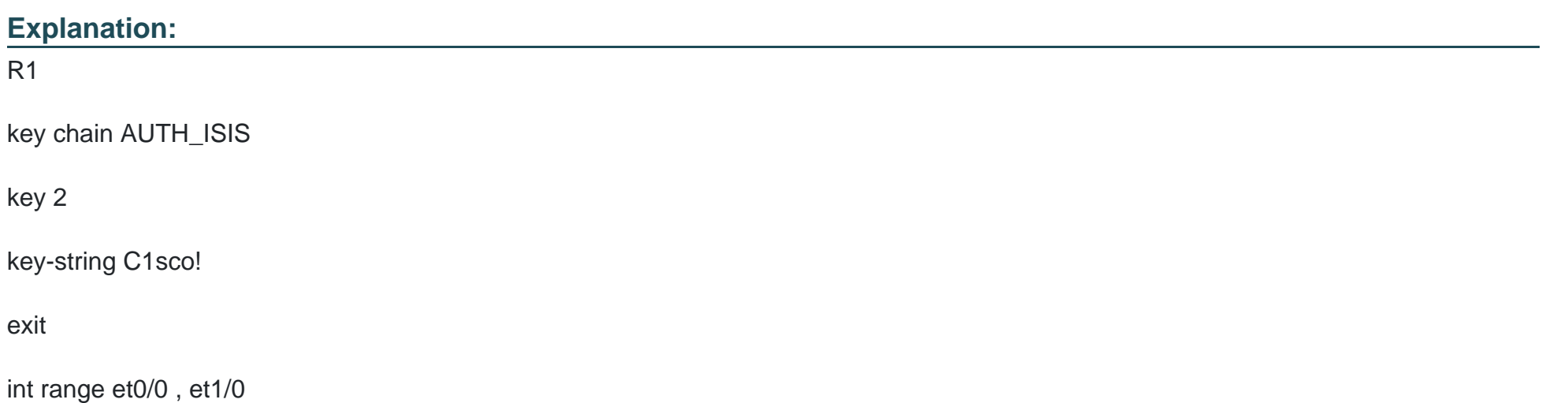

isis authen key-chain AUTH\_ISIS

ip isis

isis metric 15

Copy run start

R2

key chain AUTH\_ISIS

key 2

key-string C1sco!

exit

int range et0/0 , et1/0

isis authen key-chain AUTH\_ISIS

ip isis

isis metric 20

Copy run start

key chain AUTH\_ISIS

key 2

key-string C1sco!

exit

int range et0/0 , et1/0

isis authen key-chain AUTH\_ISIS

ip isis

isis metric 25

Copy run start

# **Question 3**

**Question Type: MultipleChoice**

Simulation 6

Refer to the exhibit.

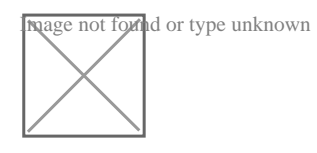

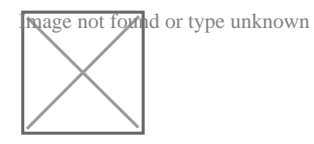

## **Options:**

**A)** See the solution below

### **Answer:**

A

## **Explanation:**

R1

router bgp 100

address-family ipv4

nei 172.16.0.2 route-map R1-TO-R2 in

network 10.1.1.1 mask 255.255.255.255

copy run start

R2

router bgp 200

address-family ipv4

network 10.2.2.2 mask 255.255.255.255

nei 172.16.0.1 route-map R2-TO-R1 in

copy run start

# **Question 4**

**Question Type: MultipleChoice**

Simulation 5

Refer to the exhibit.

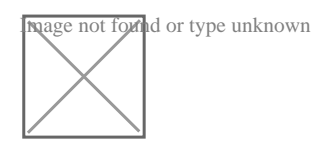

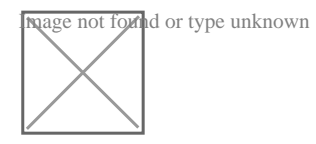

## **Options:**

**A)** See the solution below

### **Answer:**

A

## **Explanation:**  R1 router ospf 10

redistribute static

int et0/0

ip ospf hello-interval 5

ip ospf dead-interval 10

ip ospf cost 15

ip ospf 10 area 0

copy run start

R2

router ospf 10

redistribute static

int et0/0

ip ospf hello-interval 5

ip ospf dead-interval 10

ip ospf cost 15

ip ospf 10 area 0

copy run start

# **Question 5**

#### **Question Type: MultipleChoice**

#### SIMULATION 4

Refer to the exhibit.

Image not found or type unknown

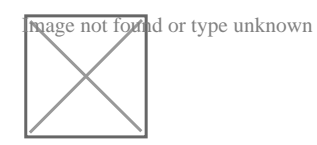

## **Options:**

**A)** See the solution below

### **Answer:**

A

### **Explanation:**

R1 Router bgp 65515 No bgp default ipv4-unicast Neig 2.2.2.2 remote-as 65516 Nei 2.2.2.2 update-soc loopback0 Nei 2.2.2.2 ebgp-multihop 2 Neig 2.2.2.2 pass C1sc0! Nei 2000:cc13:cc13:2::1 remote-as 65516 Nei 2000:cc13:cc13:2::1 update-so loopback0 Nei 2000:cc13:cc13:2::1 pass C1sc0! Nei 2000:cc13:cc13:2::1 ebgp-multihop 2 Address-family ipv4 Neig 2.2.2.2 activate

Address-family ipv6

#### Nei 2000:cc13:cc13:2::1 activate

Ip route 2.2.2.2 255.255.255.255 192.168.1.2

Ipv6 route 2000:cc13:cc13:2::1/128 2000:cc13:cc13:cc13::2

### R2

Router bgp 65516

No bgp default ipv4-unicast

Neig 1.1.1.1 remote-as 65515

Nei 1.1.1.1 update-soc loopback0

Nei 1.1.1.1 pass C1sc0!

Nei 1.1.1.1 ebgp-multihop 2

Nei 2000:cc13:cc13:1::1 remote-as 65515

Nei 2000:cc13:cc13:1::1 update-so loopback0

Nei 2000:cc13:cc13:1::1 pass C1sc0!

Nei 2000:cc13:cc13:1::1 ebgp-multihop 2

Address-family ipv4

Neig 1.1.1.1 activate

Address-family ipv6

Nei 2000:cc13:cc13:1::1 activate

Ip route 1.1.1.1 255.255.255.255 192.168.1.1

Ipv6 route 2000:cc13:cc13:1::1/128 2000:cc13:cc13:cc13::1

# **Question 6**

**Question Type: MultipleChoice**

Simulation 3

Refer to the exhibit.

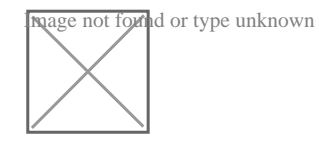

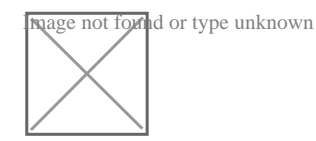

## **Options:**

**A)** See the solution below

### **Answer:**

A

## **Explanation:**

TASK1:

Run ''sh run'' command on both routers, check if there is any ''router ospf'' configured. If it's configured, check if Loopback0 ip it's being used as OSPF ID. If it's, jump to TASK2. Otherwise run:

R1

router ospf 10

router-id 10.1.1.1

R2

router ospf 10

router-id 10.2.2.2

TASK2:

R1 & amp; R2

int lo0

ip ospf 10 area 0

ip ospf network point-to-point

!

int e0/0

ip ospf network point-to-point

ip ospf 10 area 0

ip ospf authentication message-digest

ip ospf message-digest-key 1 md5 C1sc0!

!

# **Question 7**

#### **Question Type: MultipleChoice**

#### Simulation2

TOPOLOGY

### Refer to the exhibit.

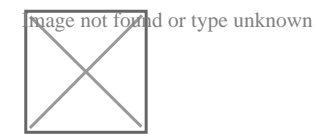

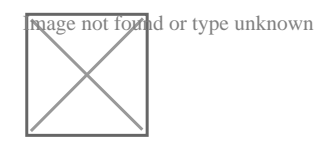

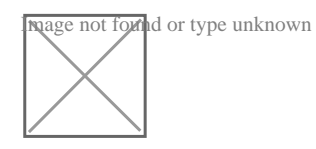

## **Options:**

**A)** See the solution below

### **Answer:**

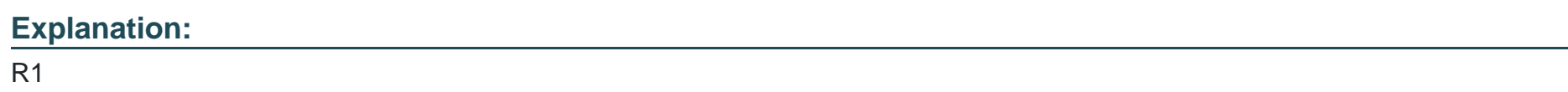

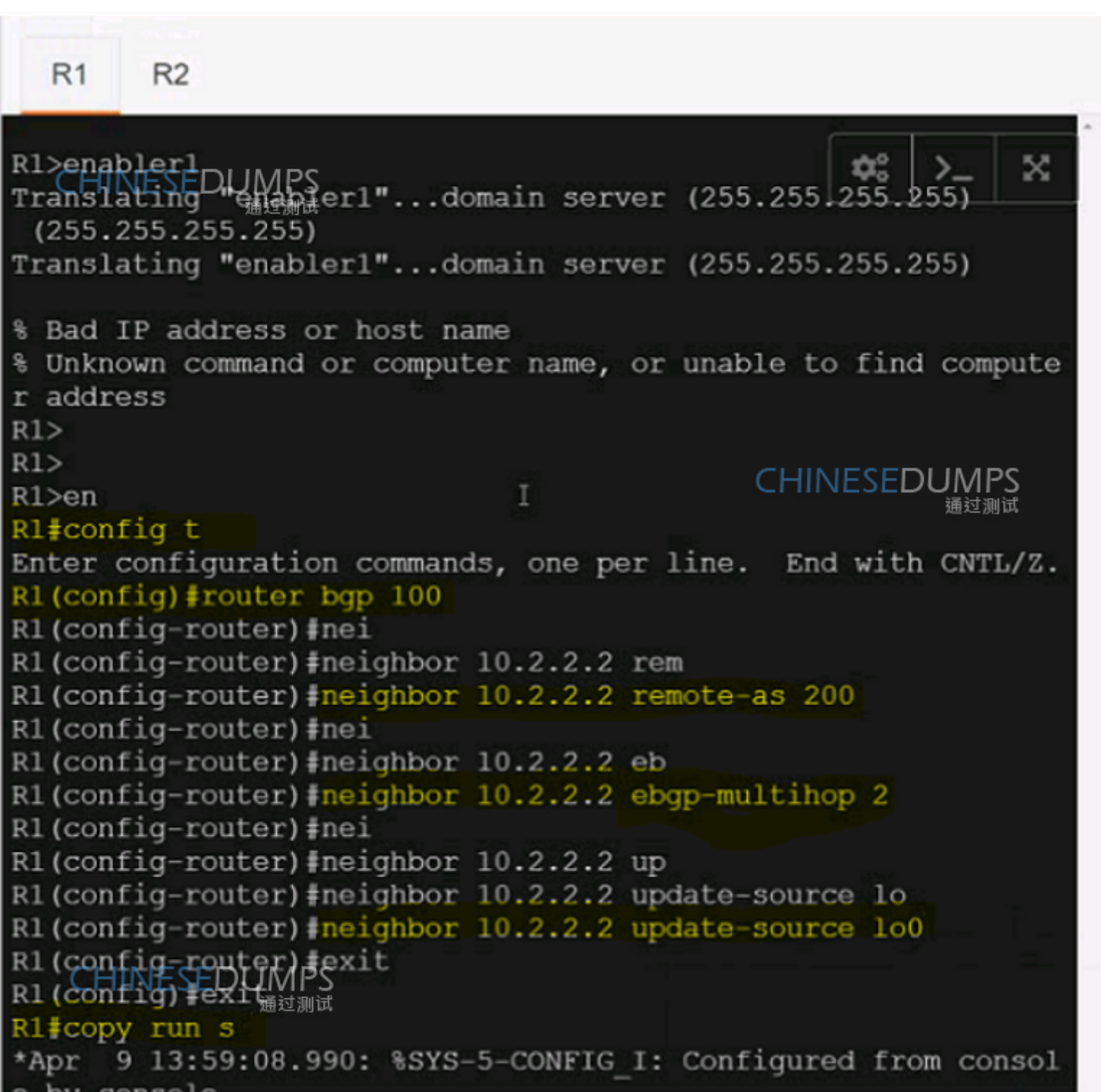

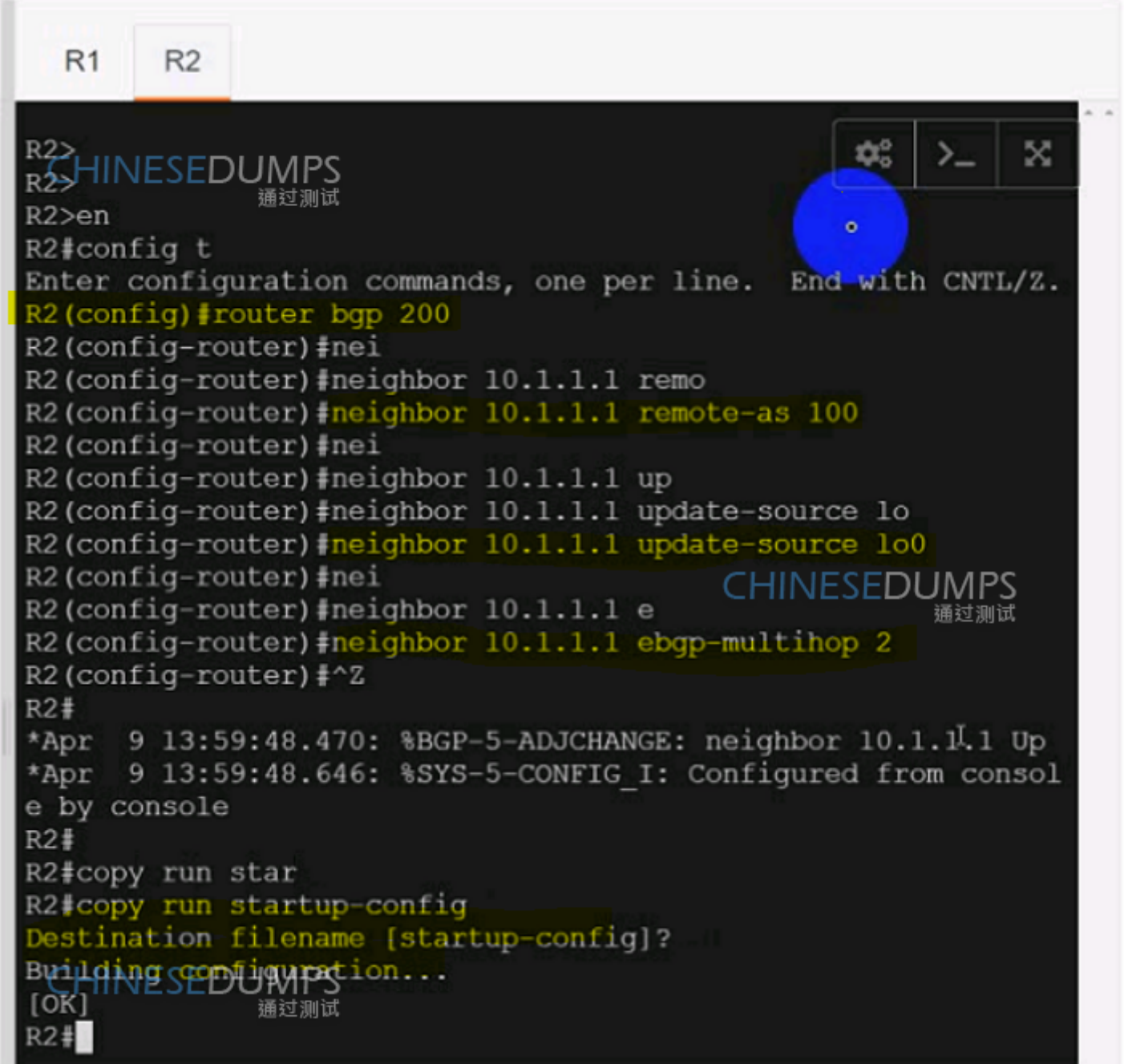

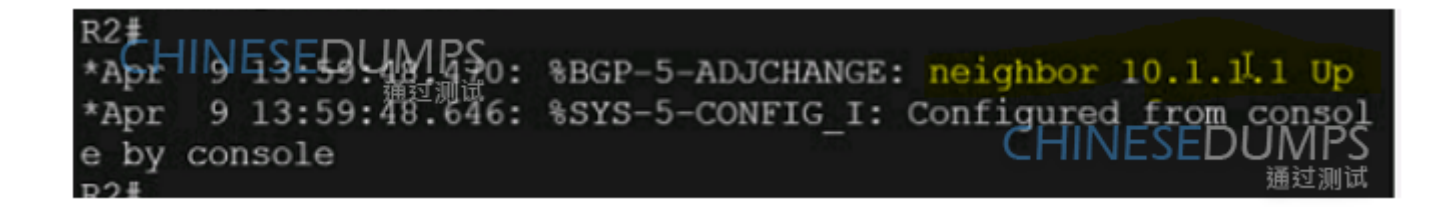

## **Question 8**

#### **Question Type: MultipleChoice**

Simulation1

Refer to the exhibit.

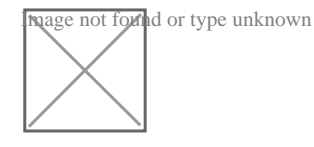

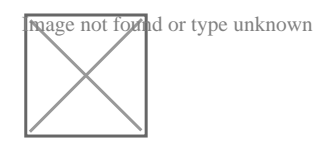

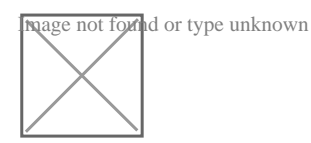

## Options:

A) See the solution below

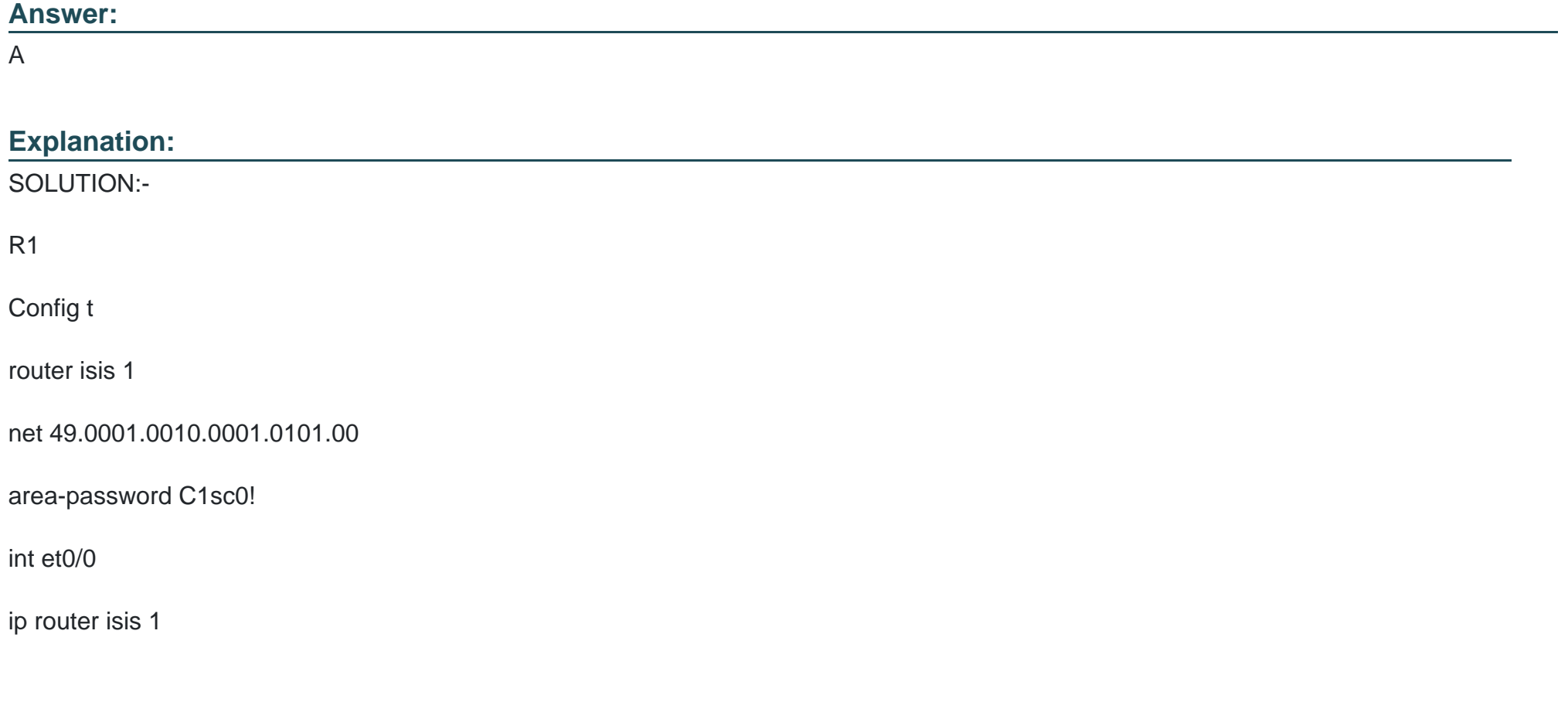

isis authen mode text level-2

isis circuit-type level-2

isis tag 1

int et1/0

ip router isis 1

isis authen mode text level-2

isis circuit-type level-2

isis tag 1

R2

router isis 2

net 49.0001.0010.0002.0202.00

area-password C1sc0!

int et0/0

ip router isis 2

isis authen mode text level-2

isis circuit-type level-2

isis tag 2

int et1/0

ip router isis 2

isis authen mode text level-1

isis circuit-type level-1

isis tag 2

R3

router isis 3

net 49.0001.0010.0003.0303.00

area-password C1sc0!

int et0/0

ip router isis 3

isis authen mode text level-1

isis circuit-type level-1

isis tag 3

int et1/0

ip router isis 3

isis authen mode text level-2

isis circuit-type level-2

isis tag 3

R1 Verification: -

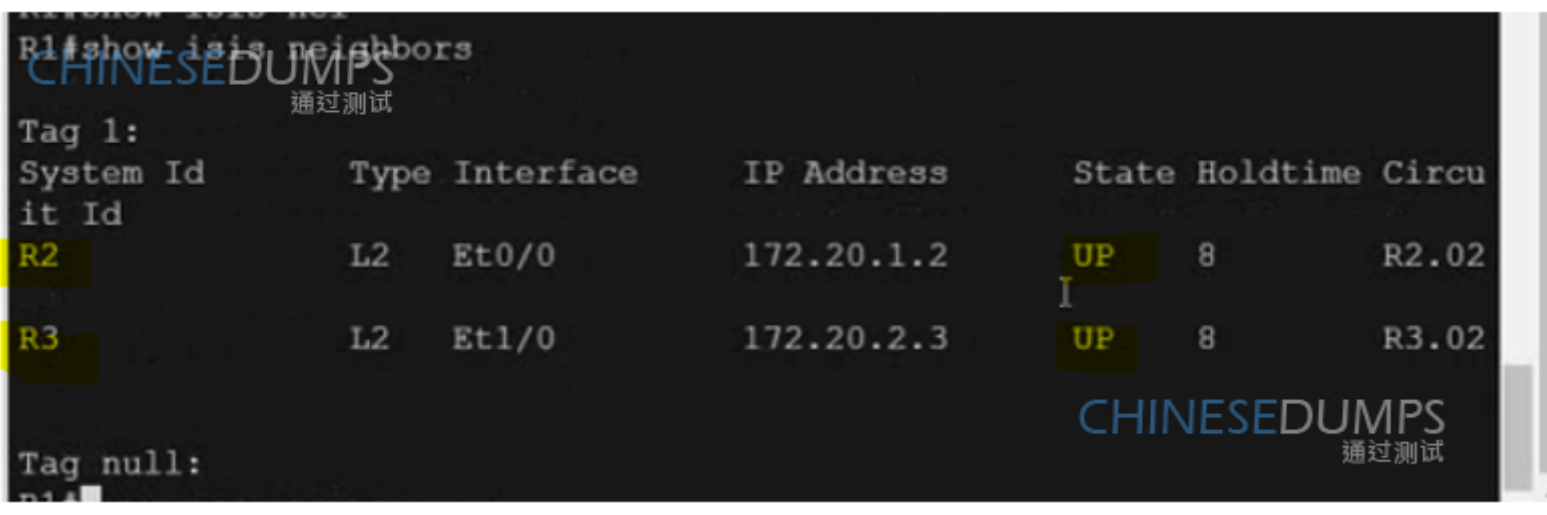

## Config t

Ipv6 unicast-routing

Router isis 1

Metric-style wide

Address-family ipv6 unicast

Multi-topology

Int loop0

Ip router isis 1

Ipv6 router isis 1

Isis tag 1

Int et0/0

Ipv6 router isis 1

Int et1/0

Ipv6 router isis 1

## Config t

Ipv6 unicast-routing

Router isis 2

Metric-style wide

Address-family ipv6 unicast

Multi-topology

Int loop0

Ip router isis 2

Ipv6 router isis 2

Isis tag 2

Int et0/0

Ipv6 router isis 2

Int et1/0

Ipv6 router isis 2

### Config t

Ipv6 unicast-routing

Router isis 3

Metric-style wide

Address-family ipv6 unicast

Multi-topology

Int loop0

Ip router isis 3

Ipv6 router isis 3

Isis tag 3

Int et0/0

Ipv6 router isis 3

Int et1/0

Ipv6 router isis 3

R1 Ipv6 Verification: -

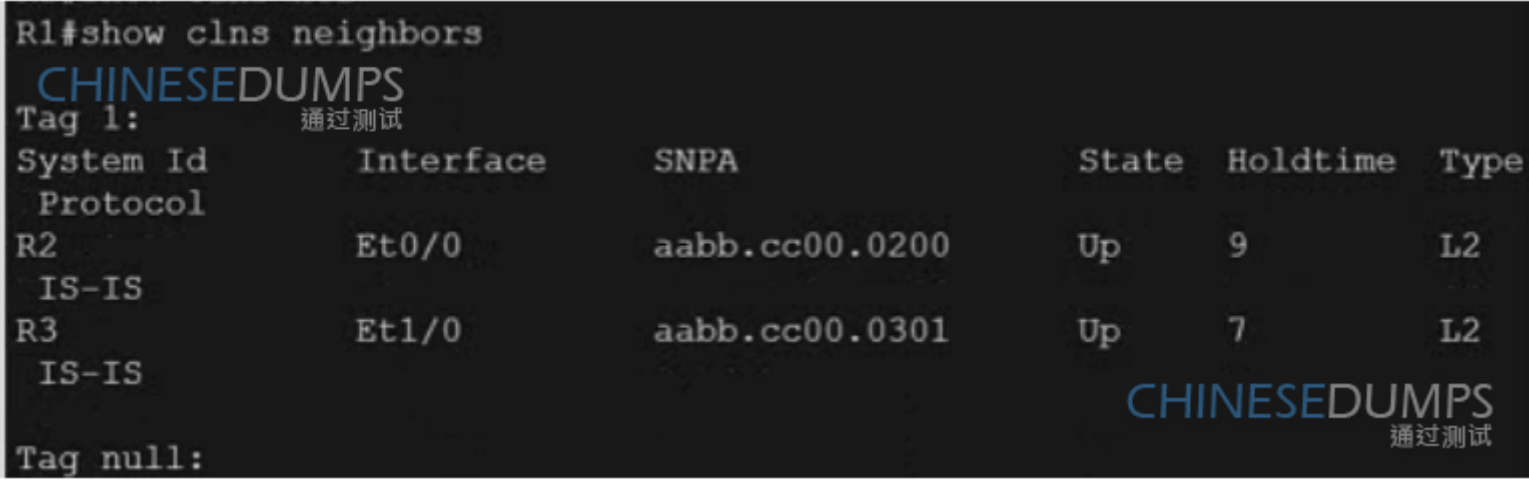

R1#sh ipv6 route

IPy6 Routing Table - default - 8 entries  $Coda$   $NE$   $Coda$   $H$   $Coda$   $L - Local$ ,  $S - Static$ ,  $U - Per-user$  Static route  $B - BGP$ ,  $\overline{BA}$   $\rightarrow$  Home Agent, MR - Mobile Router, R - RIP H - NHRP, Il - ISIS L1, I2 - ISIS L2, IA - ISIS interarea IS - ISIS summary, D - EIGRP, EX - EIGRP external, NM - NEMO ND - ND Default, NDp - ND Prefix, DCE - Destination, NDr - Redir ect  $RL$  - RPL,  $0$  - OSPF Intra,  $0I$  - OSPF Inter,  $0E1$  - OSPF ext 1 OE2 - OSPF ext 2, ON1 - OSPF NSSA ext 1, ON2 - OSPF NSSA ext 2 la - LISP alt, 1r - LISP site-registrations, 1d - LISP dyn-eid 1A - LISP away, a - Application 2000:CC13:CC13:2020::/64 [0/0] C **CHINESEDUMPS** via Ethernet0/0, directly connected 诵过测试 2000:CC13:CC13:2020::1/128 [0/0] Ъ via Ethernet0/0, receive I2 2000:CC13:CC13:2021::/64 [115/20] via FE80::A8BB:CCFF:FE00:200, Ethernet0/0 2000:CC13:CC13:2030::/64 [0/0] C via Ethernet1/0, directly connected 2000:CC13:CC13:2030::1/128 [0/0] L via Ethernet1/0, receive I2 2000:CC13:CC13:2031::/64 [115/20] via FE80::A8BB:CCFF:FE00:301, Ethernet1/0 I2 2000:CC13:CC13:2040::/64 [115/20] CHOONE89: ASBB; FCFF: FE00: 301, Ethernet1/0 L via Null0, receive  $R1#$ 

## R1

Copy run start

R2

Copy run start

R3

Copy run start

To Get Premium Files for 350-501 Visit

[https://www.p2pexams.com/products/350-50](https://www.p2pexams.com/products/350-501)1

For More Free Questions Visit [https://www.p2pexams.com/cisco/pdf/350-50](https://www.p2pexams.com/cisco/pdf/350-501)1